## הוראות להוספת לוח שנה מכללתי באמצעות **לוח גוגל תשפ"ה**

תוכלו לצרף ללוח השנה הפרטי שלכם ביישום המתאים בחשבון הגוגל

[https://calendar.google.com/calendar/u/0/r?cid=N2IwMjRlNDY0Y2UxOTRhY2QwOGRjNDEzODUwNm](https://calendar.google.com/calendar/u/0/r?cid=N2IwMjRlNDY0Y2UxOTRhY2QwOGRjNDEzODUwNmZhZjhhZTRmZTIyODAwYzlhZTI4ZWQ4ZWEzYmJmOTliNGE1YkBncm91cC5jYWxlbmRhci5nb29nbGUuY29t) [ZhZjhhZTRmZTIyODAwYzlhZTI4ZWQ4ZWEzYmJmOTliNGE1YkBncm91cC5jYWxlbmRhci5nb29nbGUuY2](https://calendar.google.com/calendar/u/0/r?cid=N2IwMjRlNDY0Y2UxOTRhY2QwOGRjNDEzODUwNmZhZjhhZTRmZTIyODAwYzlhZTI4ZWQ4ZWEzYmJmOTliNGE1YkBncm91cC5jYWxlbmRhci5nb29nbGUuY29t) [9t](https://calendar.google.com/calendar/u/0/r?cid=N2IwMjRlNDY0Y2UxOTRhY2QwOGRjNDEzODUwNmZhZjhhZTRmZTIyODAwYzlhZTI4ZWQ4ZWEzYmJmOTliNGE1YkBncm91cC5jYWxlbmRhci5nb29nbGUuY29t)

## הוראות להוספת לוח שנה מכללתי באמצעות **אאוטלוק**

כנסו לאאוטלוק במחשב שלכם (עדיף באווטלוק במחשב ולא דרך  $\mathbb I$ 365 באינטרנט(.

בחלק התחתון של המסך יש ללחוץ על שלושת הנקודות שאחרי משימות

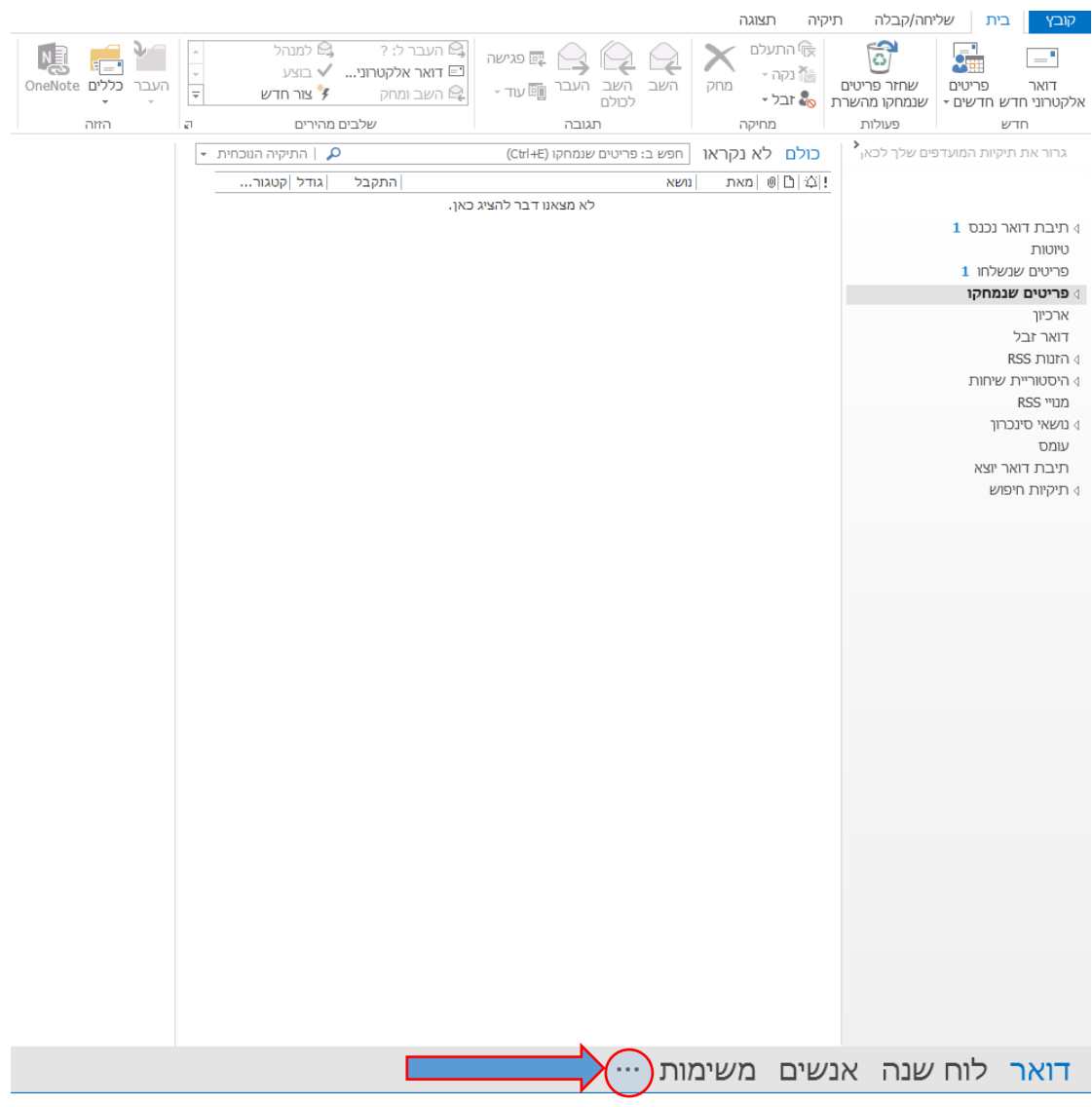

## נפתח חלון, יש לבחור תיקיות:  $\Z$

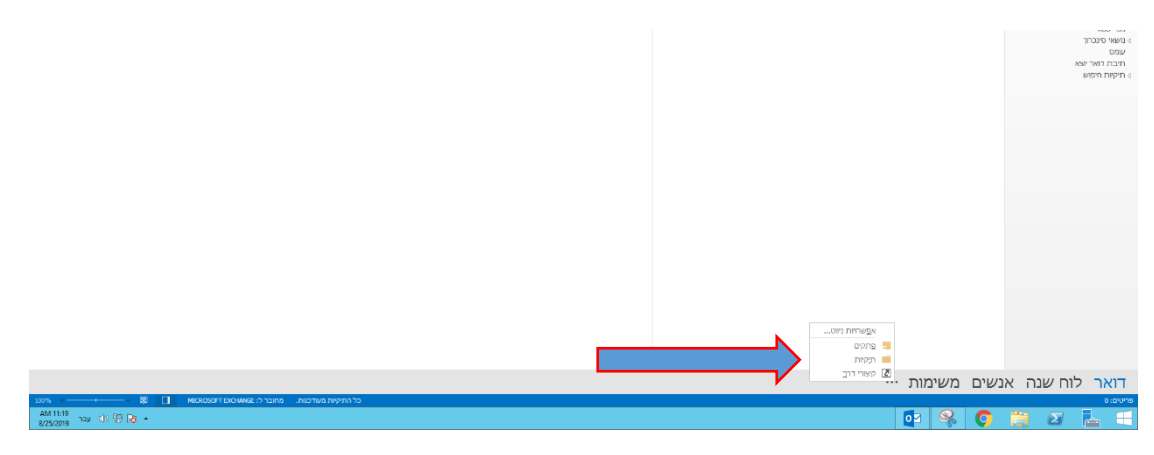

ם מצד ימין נוסף תיקיות ציבוריות. יש ללחוץ על המשולש הקטן  $3$ 

מימינו.

לאחר מכן לפתוח את התיקייה :

- -1 כל התיקיות הציבוריות,
	- -2 התיקייה publicdir,
		- -3 התקייה maildir,
	- -4 לוח שנה מכללתי.

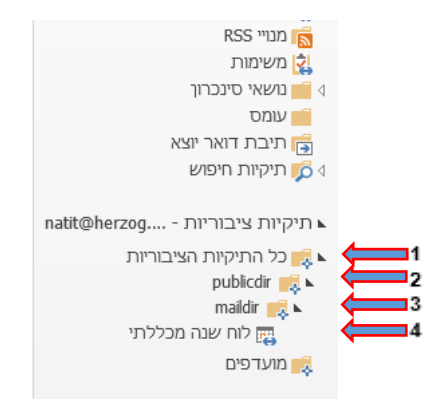

יש ללחוץ עליו בלחצן ימני ולבחור הוספה למועדפים. $\stackrel{\textstyle\ell}{\rightarrow}$ 

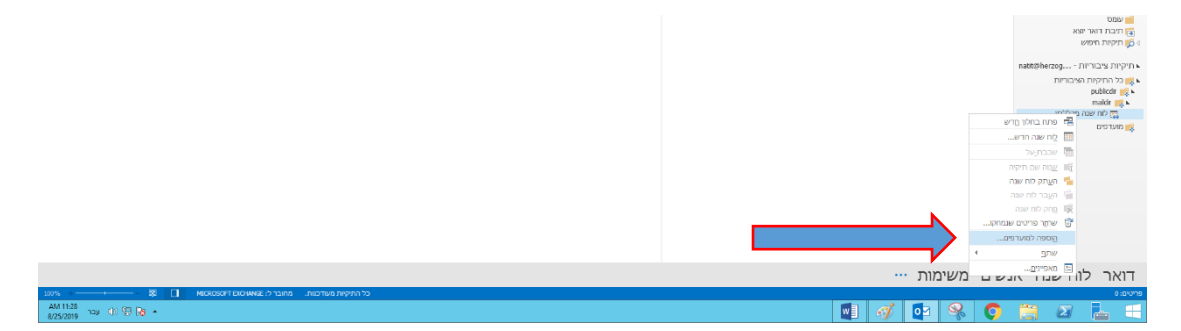

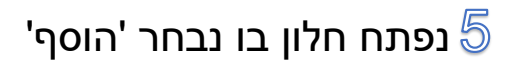

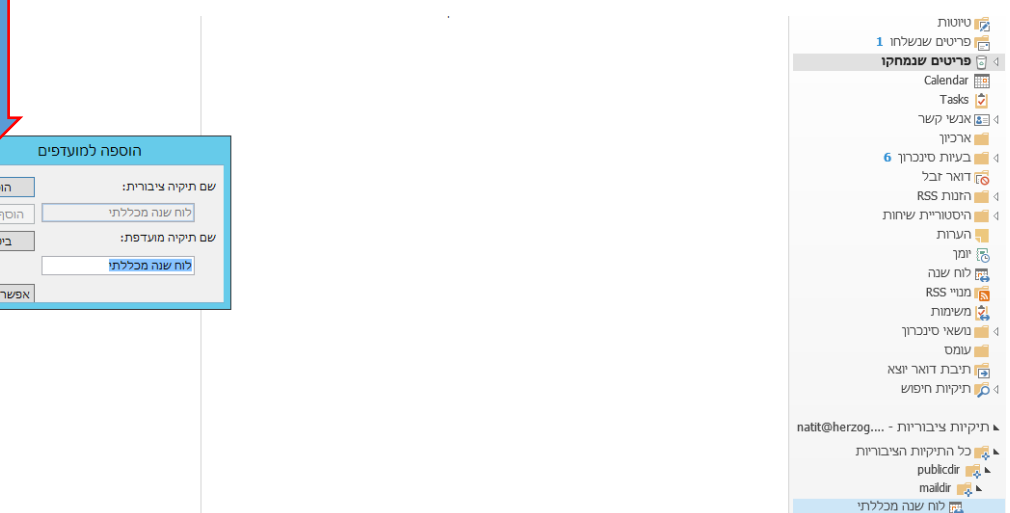

 $\frac{1}{2}$ ។ .<br>הכל  $\overline{\phantom{0}}$ 

 $\leq$ ות

לאחר מכן נעבור ללוח שנה בחלק התחתון של המסך. בצד ימין  $\textcircled{\small{\char'13}}$ נלחץ על לוחות שנה נוספים ולאחר מכן נסמן לוח שנה מכללתי.

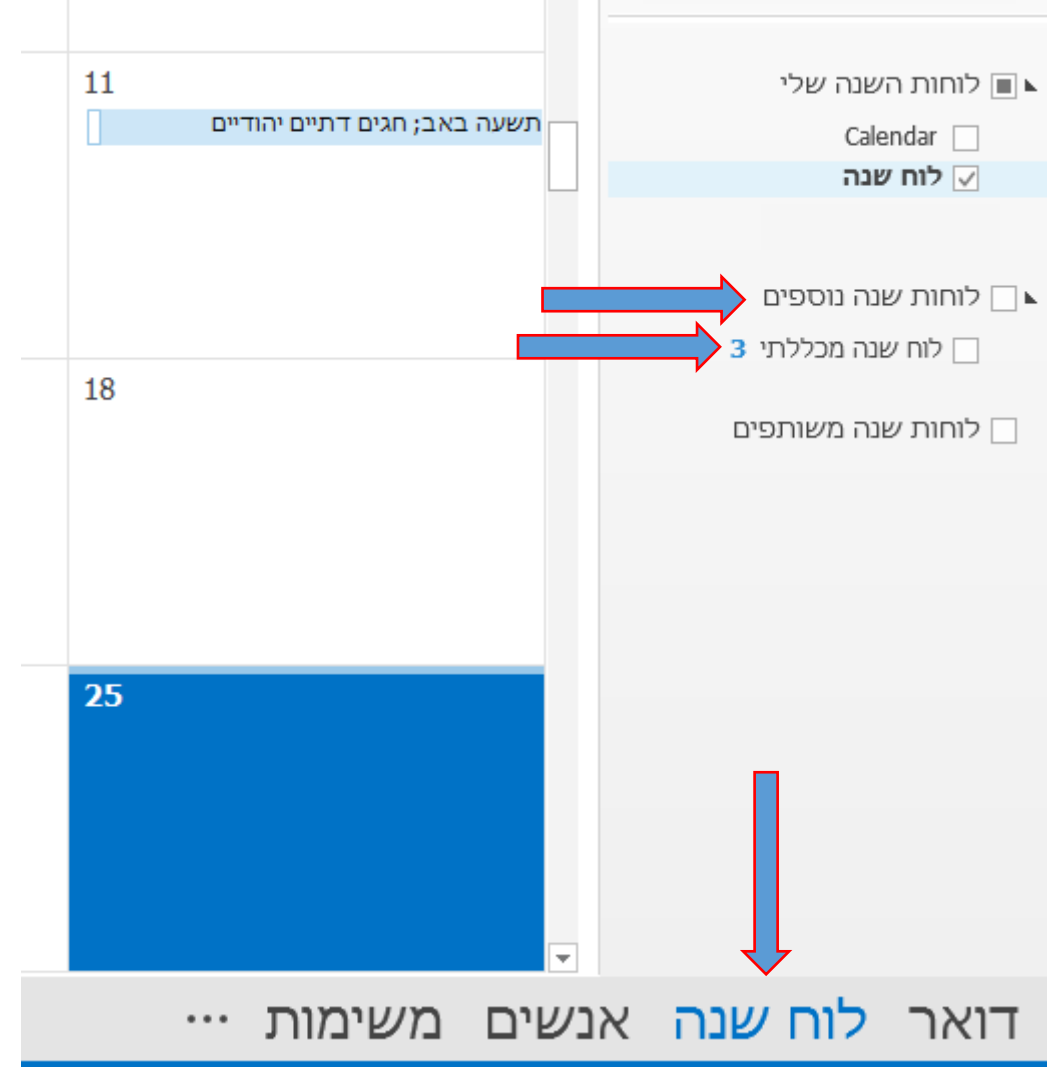

נוכל לראות את הלוח מופיע על גבי הלוח שלנו בצבע ירוק.  $\overline{\mathbb{Z}}$ 

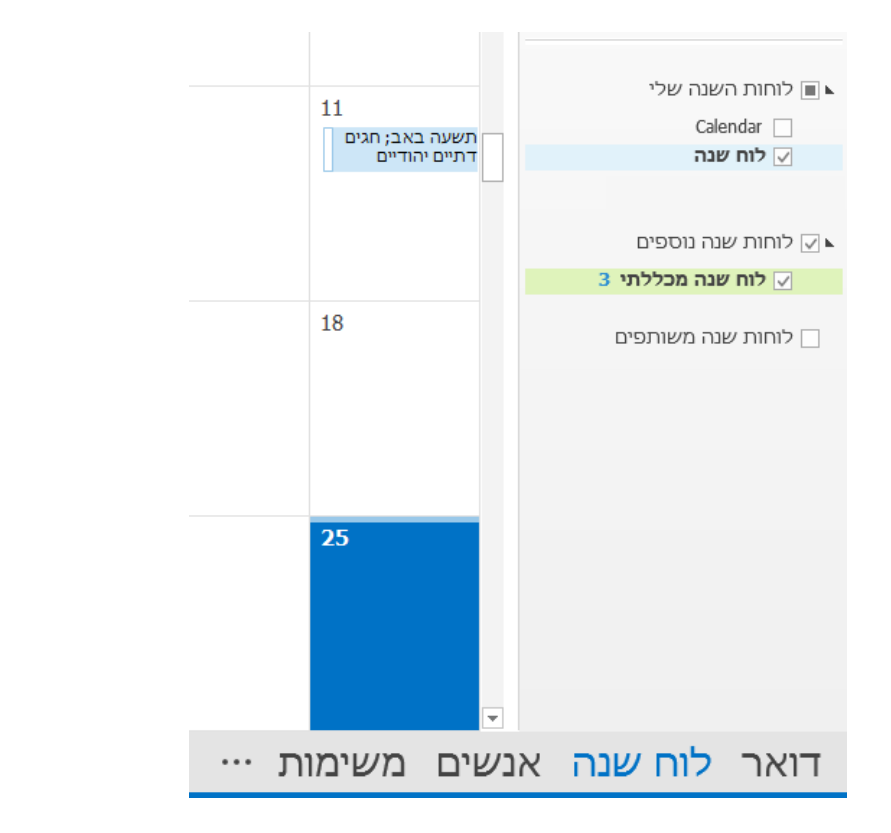

בתצוגת מספר לוחות שנה, ניתן למקם את לוחות השנה בשכבות.  $\,mathrel{\textcircled{\mathbb{S}}}$ 

בלשונית תצוגה יש לסמן שכבת על.

לאחר מכן תוכלו לראות את הלוחות השונים בלשוניות בצד שמאל.

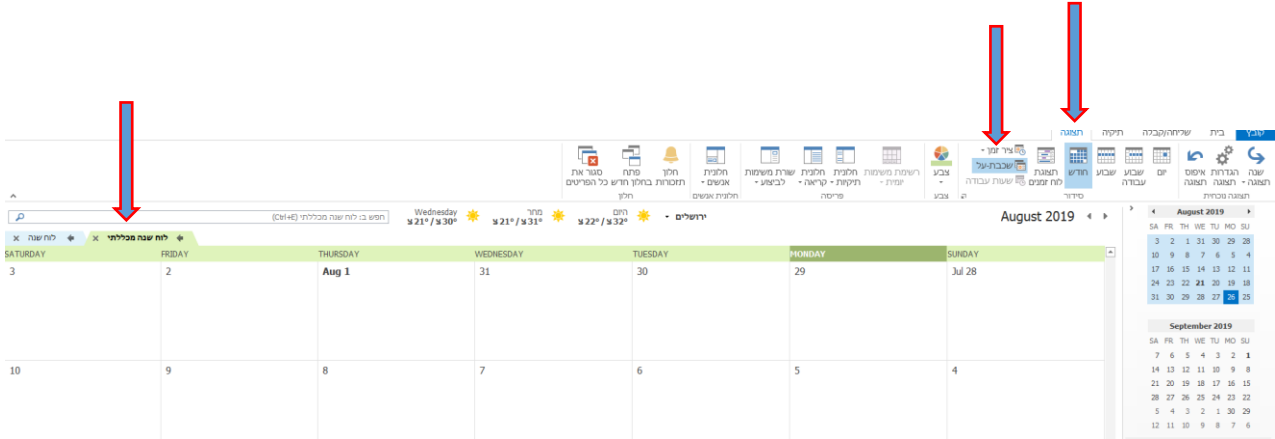